ıılıılı cısco

## Chapter 9: Multiarea OSPF

**CCNA Routing and Switching** 

Scaling Networks v6.0

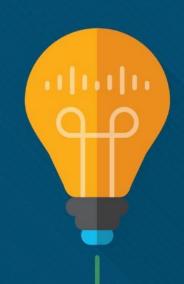

### Chapter 9 - Sections & Objectives

- 9.1 Multiarea OSPF Operation
  - Explain how multiarea OSPF operates in a small to medium-sized business network.
  - Explain why multiarea OSPF is used.
  - Explain how multiarea OSPFv2 uses link-state advertisements.
  - Explain how multiarea OSPF establishes neighbor adjacencies.
- 9.2 Implement Multiarea OSPF
  - Implement multiarea OSPFv2 and OSPFv3.
    - Configure multiarea OSPFv2 and OSPFv3 in a routed network.
    - Verify multiarea OSPFv2 and OSPFv3 operation.

# 9.1 Multiarea OSPF Operation

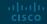

### Why Multiarea OSPF? Single-Area OSPF

- Issues in a large single area OSPF:
  - Large routing table

- Large link-state database (LSDB)
- Frequent SPF algorithm calculations
- To make OSPF more efficient and scalable, OSPF supports hierarchical routing using areas.

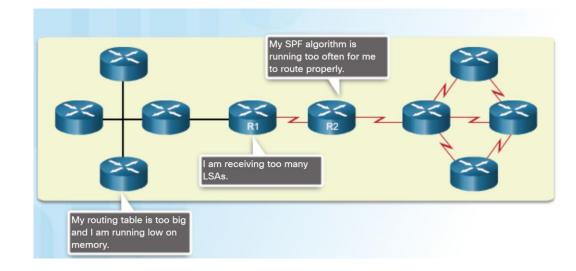

### Why Multiarea OSPF? Multiarea OSPF

Multiarea OSPF:

- Large OSPF area is divided into smaller areas.
- Reduces processing and memory overhead.
- Requires a hierarchical network design.
- The main area is the backbone area (area 0) and all other areas connect to it.
- Advantages of Multiarea OSPF:
  - Smaller routing tables Fewer routing table entries as network addresses can be summarized between areas.
  - Reduced link-state update overhead.
  - Reduced frequency of SPF calculations.

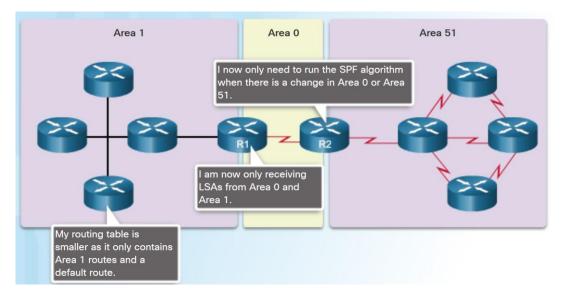

### Why Multiarea OSPF? OSPF Two-Layer Area Hierarchy

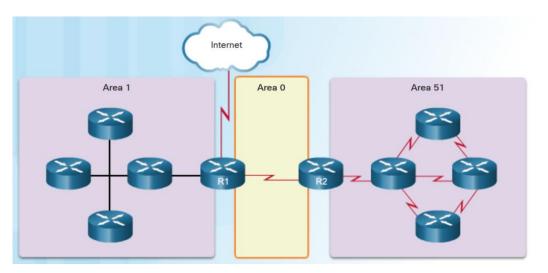

- Multiarea OSPF is implemented in a two-layer area hierarchy.
- Backbone (Transit) area An OSPF area whose primary function is the fast and efficient movement of IP packets:
  - Interconnects with other OSPF area types.
  - Also called OSPF area 0.
- Regular (nonbackbone) area -Connects users and resources:
  - Usually set up along functional or geographical groupings
  - All traffic from other areas must cross a transit area.

# Why Multiarea OSPF? Types of OSPF Routers

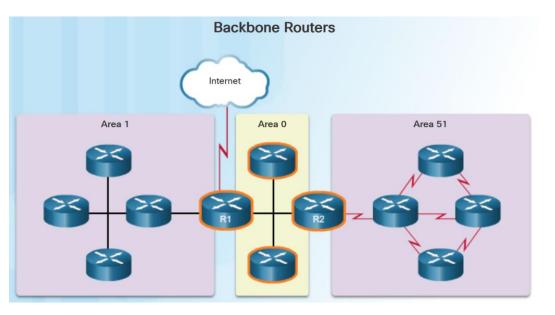

- There are four different types of OSPF routers:
  - Internal router –A router that has all of its interfaces in the same area.
  - Backbone router A router in the backbone area. The backbone area is set to area 0
  - Area Border Router (ABR) A router that has interfaces attached to multiple areas.
  - Autonomous System Boundary Router (ASBR) – A router that has at least one interface attached to an external internetwork.
- A router can be classified as more than one router type.

# Multiarea OSPF LSA Operation OSPF LSA Types

| LSA Type     | Description                                               |
|--------------|-----------------------------------------------------------|
| 1            | Router LSA                                                |
| 2            | Network LSA                                               |
| 3 and 4      | Summary LSAs                                              |
| 5            | AS External LSA                                           |
| 6            | Multicast OSPF LSA                                        |
| 7            | Defined for NSSAs                                         |
| 8            | External Attributes LSA for Border Gateway Protocol (BGP) |
| 9, 10, or 11 | Opaque LSAs                                               |

- LSAs individually act as database records and provide specific OSPF network details.
- LSAs in combination describe the entire topology of an OSPF network or area.
- Any implementation of multiarea OSPF must support the first five LSAs

# Multiarea OSPF LSA Operation OSPF LSA Type 1

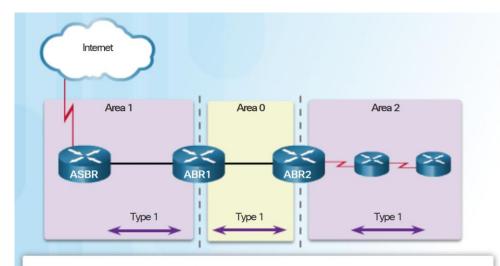

- Type 1 LSAs include a list of directly connected network prefixes and link types.
- All routers generate type 1 LSAs.

- Type 1 LSAs are flooded within the area and do not propagate beyond an ABR.
- A type 1 LSA link-state ID is identified by the router ID of the originating router.

- Routers advertise their directly connected OSPF-enabled links in a type 1 LSA.
- Type 1 LSAs are also referred to as router link entries.
- Type 1 LSAs are flooded only within the area in which they originated.
- ABRs advertise the networks learned from the type 1 LSAs to other areas as type 3 LSAs.
- The type 1 LSA link ID is identified by the router ID of the originating router.

# Multiarea OSPF LSA Operation OSPF LSA Type 2

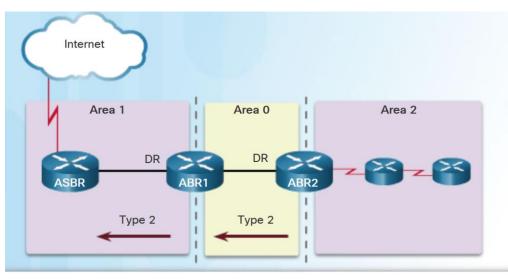

- Type 2 LSAs identify the routers and the network addresses of the multiaccess links.
- Only a DR generates a type 2 LSA.

- Type 2 LSAs are flooded within the multiaccess network and do not go beyond an ABR.
- A type 2 LSA link-state ID is identified by the DR router ID.

- Type 2 LSAs have the following characteristics:
  - Only found on multiaccess and nonbroadcast multiaccess (NBMA) networks
  - Contain the router ID and IP address of the DR, along with the router ID of all other routers on the multiaccess segment
  - Give other routers information about multiaccess networks within the same area
  - Not forwarded outside of an area
  - Also referred to as network link entries
  - Link-state ID is DR router ID

### Multiarea OSPF LSA Operation OSPF LSA Type 3

- Type 3 LSAs have the following characteristics:
  - They are used by ABRs to advertise networks from other areas.
  - The ABR creates a type 3 LSA for each of its learned OSPF networks.
  - ABRs flood type 3 LSAs from one area to other areas.
  - To reduce impact of flooding in a large OSPF deployment, configuration of manual route summarization on the ABR is recommended.
  - The link-state ID is set to the network address.

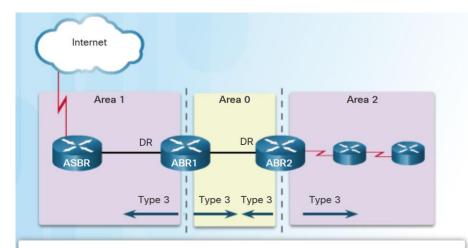

- A type 3 LSA describes a network address learned by type 1 LSAs.
- A type 3 LSA is required for every subnet.
- ABRs flood type 3 LSAs to other areas and are regenerated by other ABRs.
- A type 3 LSA link-state ID is identified by the network address.
- By default, routes are not summarized.

# Multiarea OSPF LSA Operation OSPF LSA Type 4

- Type 4 LSAs have the following characteristics:
  - They identify an ASBR and provide a route to it.
  - They are generated by an ABR only when an ASBR exists within an area.
  - They are flooded to other areas by ABRs.
  - The link-state ID is set to the ASBR router ID.

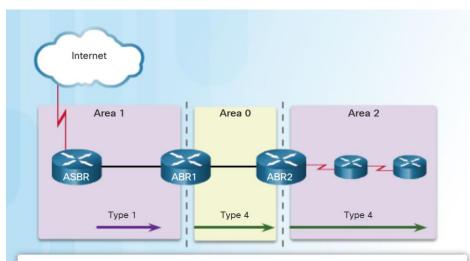

- Type 4 LSAs are used to advertise an ASBR to other areas and provide a route to the ASBR.
- ABRs generate type 4 LSAs.
- A type 4 LSA is generated by the originating ABR and regenerated by other ABRs.
- A type 4 LSA link-state ID is identified by the router ID of the ASBR.

# Multiarea OSPF LSA Operation OSPF LSA Type 5

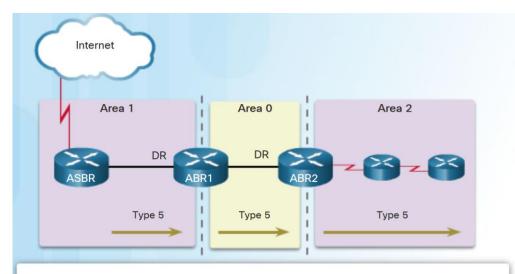

- Type 5 LSAs are used to advertise external (i.e., non-OSPF) network addresses.
- An ASBR generates a type 5 LSA.

- Type 5 LSAs are flooded throughout the area and regenerated by other ABRs.
- A type 5 LSA link-state ID is the external network address.
- · By default, routes are not summarized.

- Type 5 LSAs have the following characteristics:
  - They advertise external routes, also referred to as external LSA entries.
  - They are originated by the ASBR and flooded to the entire routing domain.
  - The link-state ID is the external network number.

### OSPF Routing Table and Types of Routes **OSPF** Routing Table Entries

#### R1# show ip route

Codes:L - local, C-connected, S-static, R-RIP, M-mobile, B-BGP D - EIGRP, EX - EIGRP external, O - OSPF, IA - OSPF inter area N1 - OSPF NSSA external type 1, N2 - OSPF NSSA external type 2 E1 - OSPF external type 1, E2 - OSPF external type 2 i - IS-IS, su-IS-IS summary, L1-IS-IS level-1, L2-IS-IS level-2 ia - IS-IS inter area,\*-candidate default,U-per-user static route o - ODR, P-periodic downloaded static route, H-NHRP, 1-LISP + - replicated route, % - next hop override

Gateway of last resort is 192.168.10.2 to network 0.0.0.0

#### O\*E2 0.0.0.0/0 [110/1] via 192.168.10.2, 00:00:19, Serial0/0/0

10.0.0.0/8 is variably subnetted, 5 subnets, 2 masks 10.1.1.0/24 is directly connected, GigabitEthernet0/0 10.1.1.1/32 is directly connected, GigabitEthernet0/0 10.1.2.0/24 is directly connected, GigabitEthernet0/1 10.1.2.1/32 is directly connected, GigabitEthernet0/1 O IA 192.168.1.0/24 [110/1295] via 192.168.10.2, 00:01:48, Serial0/0/0 192.168.10.0/24 is variably subnetted, 3 subnets, 2 masks

- 192.168.10.0/30 is directly connected, Serial0/0/0
- 192.168.10.1/32 is directly connected, Serial0/0/0

- OSPF routes in an IPv4 routing table are identified using the following descriptors:
  - O The routing table reflects the link-• state information with a designation of O, meaning that the route is intra-area
  - O IA Summary LSAs appear in the routing table as IA (interarea routes).
  - O E1 or O E2 External LSAs appear in the routing table marked as external type 1 (E1) or external type 2 (E2) routes.

ad tad ta CISCO

R1#

### OSPF Routing Table and Types of Routes OSPF Route Calculation

Steps to OSPF Convergence
 Rl# show ip route | begin Gateway
 Gateway of last resort is 192.168.10.2 to network 0.0.0.0
 0\*E2 0.0.0.0/0 [110/1] via 192.168.10.2, 00:00:19, Serial0/0/0
 10.0.0.0/8 is variably subnetted, 5 subnets, 2 masks
 10.1.1.0/24 is directly connected, GigabitEthernet0/0
 10.1.2.0/24 is directly connected, GigabitEthernet0/1
 10.1.2.1/32 is directly connected, GigabitEthernet0/1
 10.1.2.1/32 is directly connected, GigabitEthernet0/1
 10.2.1.0/24 [110/648] via 192.168.10.2, 00:04:34, Serial0/0/0
 14.192.168.1.0/24 [110/1295] via 192.168.10.2, 00:01:48, Serial0/0/0
 192.168.1.0.0/24 is variably subnetted, 3 subnets, 2 masks
 192.168.1.0.0/30 is directly connected, Serial0/0/0
 192.168.10.1/32 is directly connected, Serial0/0/0
 192.168.10.1/32 is directly connected, Serial0/0/0
 192.168.10.1/32 is directly connected, Serial0/0/0
 192.168.10.1/32 is directly connected, Serial0/0/0
 192.168.10.1/32 is directly connected, Serial0/0/0
 192.168.10.1/32 is directly connected, Serial0/0/0

- · Calculate intra-area OSPF routes.
- · Calculate best path to interarea OSPF routes.
- Calculate best path route to external non-OSPF networks.

- The order in which the best paths are calculated is as follows:
  - All routers calculate the best path or paths to destinations within their area (intra-area). These are the type 1 and type 2 LSAs – O.
  - All routers calculate the best path or paths to the other areas within the internetwork. Type 3 LSAs - O IA.
  - All routers calculate the best path or paths to the external autonomous system (type 5) destinations - O E1 or an O E2.

## 9.2 Configuring Multiarea OSPF

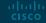

# Configuring Multiarea OSPF Implementing Multiarea OSPF

- There are 4 steps to implementing multiarea OSPF:
  - Step 1. Gather the network requirements and parameters
  - Step 2. Define the OSPF parameters
  - Single area or multiarea OSPF?
  - IP addressing plan
  - OSPF areas
  - Network topology
  - Step 3. Configure the multiarea OSPF implementation based on the parameters.
  - Step 4. Verify the multiarea OSPF implementation

### Configuring Multiarea OSPF Configuring Multiarea OSPFv2

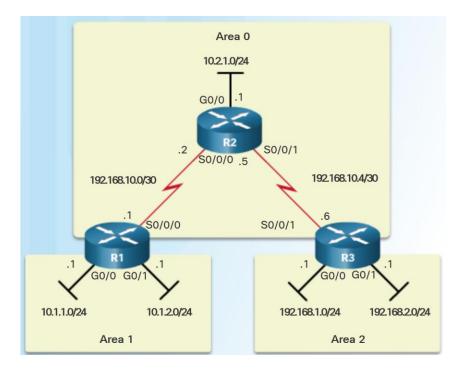

| R1(config)# router | ospf 10                             |
|--------------------|-------------------------------------|
| R1(config-router)# | router-id 1.1.1.1                   |
| R1(config-router)# | network 10.1.1.1 0.0.0.0 area 1     |
| R1(config-router)# | network 10.1.2.1 0.0.0.0 area 1     |
| R1(config-router)# | network 192.168.10.1 0.0.0.0 area 0 |
| R1(config-router)# | end                                 |
| R1#                |                                     |
|                    |                                     |

- There are no special commands to implement multiarea OSPFv2.
- A router becomes an ABR when it has two network statements in different areas.
- R1 is an ABR because it has interfaces in area 1 and an interface in area 0.

### Configuring Multiarea OSPF Configuring Multiarea OSPFv3

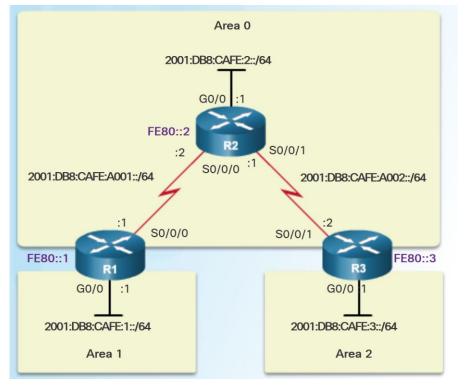

R1(config)# ipv6 router ospf 10
R1(config-rtr)# router-id 1.1.1.1
R1(config-rtr)# exit
R1(config)#
R1(config)# interface GigabitEthernet 0/0
R1(config-if)# ipv6 ospf 10 area 1
R1(config-if)#
R1(config-if)# interface Serial0/0/0
R1(config-if)# ipv6 ospf 10 area 0
R1(config-if)# end
R1#

- There are no special commands required to implement multiarea OSPFv3.
- A router becomes an ABR when it has two interfaces in different areas.

### Verifying Multiarea OSPF Verifying Multiarea OSPFv2

- Commands to verify multiarea OSPFv2
  - show ip ospf neighbor
  - show ip ospf
  - show ip ospf interface
  - Show ip protocols
  - show ip ospf interface brief
  - show ip route ospf
  - show ip ospf database

Note: For the equivalent OSPFv3 command, simply substitute ipv6 for ip.

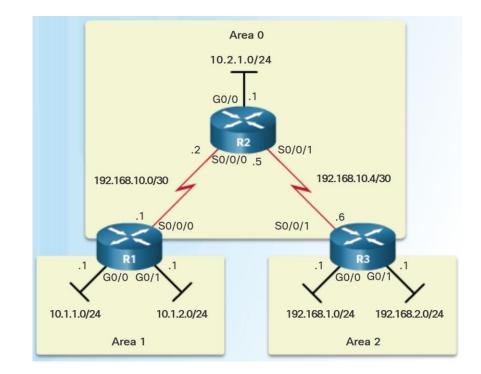

### Verifying Multiarea OSPF Verify General Multiarea OSPFv2 Settings

- Use the show ip protocols command to verify the OSPFv2 status.
  - Lists routing protocols configured on router, number of areas, router ID and networks included in routing protocol.
- Use the show ip ospf interface brief command to display OSPFv2-related information for OSPFv2-enabled interfaces.
  - Lists the OSPFv2 process ID, area that the interfaces are in, and interface cost.

| R1# <b>show ip protocols</b><br>*** IP Routing is NSF aware *** |
|-----------------------------------------------------------------|
| Routing Protocol is "ospf 10"                                   |
| Outgoing update filter list for all interfaces is not set       |
| Incoming update filter list for all interfaces is not set       |
| Router ID 1.1.1.1                                               |
| It is an area border router                                     |
| Number of areas in this router is 2. 2 normal 0 stub 0 nssa     |
| Maximum path: 4                                                 |
| Routing for Networks:                                           |
| 10.1.1.1 0.0.0.0 area 1                                         |
| 10.1.2.1 0.0.0.0 area 1                                         |
| 192.168.10.1 0.0.0.0 area 0                                     |
| Routing Information Sources:                                    |
| Gateway Distance Last Update                                    |
| 3.3.3.3 110 02:20:36                                            |
| 2.2.2.2 110 02:20:39                                            |
| Distance: (default is 110)                                      |

| Interface | PID | Area | IP Address/Mask | Cost | State | Nbrs F/C |
|-----------|-----|------|-----------------|------|-------|----------|
| Se0/0/0   | 10  |      | 192.168.10.1/30 | 64   | P2P   | 1/1      |
| Gi0/1     | 10  |      | 10.1.2.1/24     | 1    | DR    | 0/0      |
| Gi0/0     | 10  |      | 10.1.1.1/24     | 1    | DR    | 0/0      |
| R1#       |     |      |                 |      |       |          |

### Verifying Multiarea OSPF Verify the OSPFv2 Routes

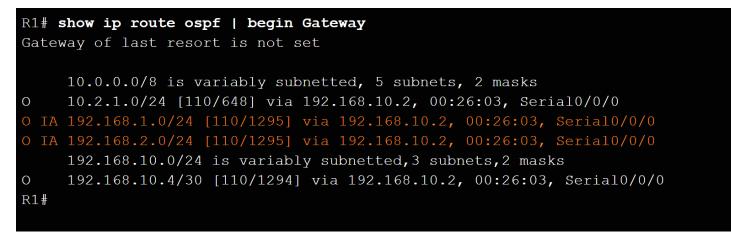

- Use the show ip route ospf command to verify the muliarea OSPFv2 configuration...
  - O represents OSPFv2 routes and IA represents interarea, which means that the route originated from another area.

### Verifying Multiarea OSPF Verify the Multiarea OSPFv2 LSDB

| R1# show ip ospf o | database   |           |                   |                 |      |  |
|--------------------|------------|-----------|-------------------|-----------------|------|--|
|                    | OSPF Route | r with II | D (1.1.1.1) (Pro  | cess ID 10)     |      |  |
|                    |            |           |                   |                 |      |  |
|                    |            |           | Router Link Sta   | tes (Area O)    |      |  |
| Link ID            | ADV Router | Age       | Seq#              | Checksum        | Link |  |
| 1.1.1.1            |            | 725       | 0x80000005        | 0x00F9B0        |      |  |
| 2.2.2.2            |            |           | 0x80000007        | 0x003DB1        |      |  |
| 3.3.3.3            |            | 681       | 0x80000005        | 0x00FF91        |      |  |
|                    |            | Si        | ummary Net Link S | States (Area 0) |      |  |
| Link ID            | ADV Router | Age       | Seq#              | Checksum        |      |  |
| 10.1.1.0           |            | 725       | 0x80000006        | 0x00D155        |      |  |
| 10.1.2.0           |            | 725       | 0x80000005        | 0x00C85E        |      |  |
| 192.168.1.0        |            | 681       | 0x80000006        | 0x00724E        |      |  |
| 192.168.2.0        |            | 681       | 0x80000005        | 0x006957        |      |  |
|                    |            |           |                   |                 |      |  |
|                    |            |           | Router Link St    | ates (Area 1)   |      |  |
| Link ID            | ADV Router | Age       | Seq#              | Checksum        | Link |  |
| 1.1.1.1            |            | 725       |                   | 0x007D7C        |      |  |
|                    |            |           | Summary Net Link  | States (Area 1) |      |  |
| Link ID            | ADV Router |           | Seq#              | Checksum        |      |  |
| 10.2.1.0           |            | 725       |                   | 0x004A9C        |      |  |
| 192.168.1.0        |            |           |                   | 0x00B593        |      |  |
| 192.168.2.0        |            | 725       |                   | 0x00AA9D        |      |  |
| 192.168.10.0       |            | 725       |                   | 0x00B3D0        |      |  |
| 192.168.10.4       |            | 725       |                   | 0x000E32        |      |  |
| R1#                |            |           |                   |                 |      |  |
|                    |            |           |                   |                 |      |  |

 Use the show ip ospf database command to verify the contents of the OSPFv2 LSDB.

### Verifying Multiarea OSPF Verify Multiarea OSPFv3

#### R1# show ipv6 protocols

IPv6 Routing Protocol is "connected"
IPv6 Routing Protocol is "ND"
IPv6 Routing Protocol is "ospf 10"
Router ID 1.1.1.1
Area border router
Number of areas: 2 normal, 0 stub, 0 nssa
Interfaces (Area 0):
 Serial0/0/0
Interfaces (Area 1):
 GigabitEthernet0/0
Redistribution:
 None
R1#

| R1# show ipv | 76 ospf | interface | brief   |      |       |          |
|--------------|---------|-----------|---------|------|-------|----------|
| Interface    | PID     | Area      | Intf ID | Cost | State | Nbrs F/C |
| Se0/0/0      | 10      |           |         | 647  | P2P   | 1/1      |
| Gi0/0        | 10      |           |         | 1    | DR    | 0/0      |
| R1#          |         |           |         |      |       |          |

- Use the show ipv6 protocols command to verifyOSPFv3.
- Use the show ipv6 interface brief to verify the OSPFv3enabled interfaces and the area to which they belong.
- Use show ipv6 route ospf to display the routing table.
- Use show ipv6 ospf database to display the contents of the LSDB.

| R1# show ipv6 route ospf                                                         |
|----------------------------------------------------------------------------------|
| IPv6 Routing Table - default - 8 entries                                         |
| Codes: C - Connected, L - Local, S - Static, U - Per-user Static route, B - BGP, |
| R - RIP, H - NHRP, II - ISIS L1, I2 - ISIS L2, IA - ISIS interarea,              |
| IS - ISIS summary, D - EIGRP, EX - EIGRP external, ND - ND Default,              |
| NDp - ND Prefix, DCE - Destination, NDr - Redirect, O - OSPF Intra,              |
| OI - OSPF Inter, OE1 - OSPF ext 1, OE2 - OSPF ext 2, ON1 - OSPF NSSA ext 1,      |
| ON2 - OSPF NSSA ext 2                                                            |
| 0 2001:DB8:CAFE:2::/64 [110/648]                                                 |
| via FE80::2, Serial0/0/0                                                         |
| OI 2001:DB8:CAFE:3::/64 [110/1295]                                               |
| via FE80::2, Serial0/0/0                                                         |
| 0 2001:DB8:CAFE:A002::/64 [110/1294]                                             |
| via FE80::2, Serial0/0/0                                                         |

# 9.3 Chapter Summary

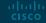

### Conclusion

## Chapter 9: Multiarea OSPF

- Explain how multiarea OSPF operates in a small to medium-sized business network.
- Implement multiarea OSPFv2 and OSPFv3.

## ··II··II·· CISCO